## **แผนผังกระแสงาน**

คลังปัญญา สถาบันบัณฑิตพัฒนบริหารศาสตร์ (NIDA Wisdom Repository : NIDAWR) เป็นแหล่ง รวบรวม จัดเก็บ สงวนรักษา และเผยแพร่องค์ความรู้ และภูมิปัญญาซึ่งเป็นผลงานของอาจารย์ นักศึกษา และ บุคลากรของสถาบันบัณฑิตพัฒนบริหารศาสตร์ ทั้งในรูปแบบเอกสาร สิ่งพิมพ์ และสื่อมัลติมีเดีย โดยสงวนรักษา แปลงสื ่อให้เป็นดิจิทัลในรูปแบบมาตรฐาน เพื ่อการเข้าถึงบริการของผู้ใช้ทั้งภายในและภายนอกสถาบัน ได้ตลอดเวลา

ทางหน่วยงานได้นำแนวกรอบความคิดระบบสารสนเทศจดหมายเหตุแบบเปิด (Open Archival Information System) หรือ OAIS Reference Model มาใช้เป็นมาตรฐานอ้างอิงการดำเนินงานของคลังปัญญาฯ เพื่อให้กระบวนการทำงานเป็นไปตามแนวทางการปฏิบัติที่ดี มีวิธีการสงวนรักษาที่เป็นมาตรฐานและเป็นที่ยอมรับ สามารถเข้าถึงข้อมูลได้ในระยะยาว และสามารถนำข้อมูลกลับมาใช้ใหม่ได้ตลอดเวลา

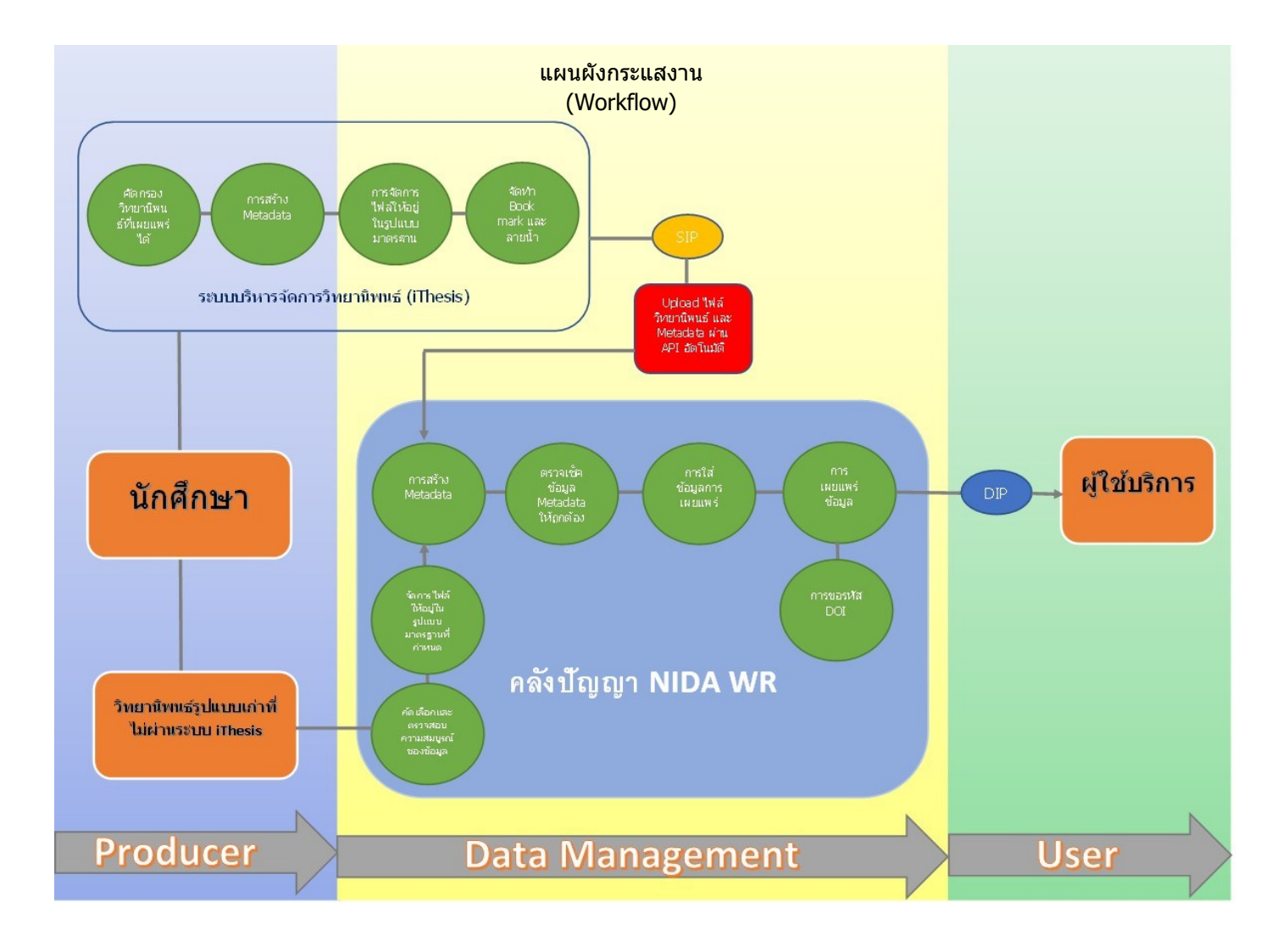

ผังกระแสงานของคลังปัญญาฯ นี้ ได้นำมาใช้เป็นขั้นตอนปฏิบัติงาน โดยยึดตามนโยบายการพัฒนา คลังปัญญา สถาบันบัณฑิตพัฒนบริหารศาสตร์ และแผนการสงวนรักษาทรัพยากรสารสนเทศดิจิทัลคลังปัญญา สถาบันบัณฑิตพัฒนบริหารศาสตร์

ผังกระแสงานของคลังปัญญาฯ แบ่งเป็น 3 ส่วน ได้แก่

- 1. ผู้ผลิตสารสนเทศ (Producer)
- 2. การจัดการข้อมูลสารสนเทศ (Data Management)
- 3. ผู้ใช้บริการ (User)

## **1. ผู้ผลิตสารสนเทศ (Producer)**

ผู้ผลิตสารสนเทศ คือ นักศึกษาของสถาบันบัณฑิตพัฒนบริหารศาสตร์ที่จัดทำวิทยานิพนธ์ตามหลักสูตร การเรียนการสอนของสถาบัน ซึ่งมีการจัดการวิทยานิพนธ์ใน 2 รูปแบบ ดังนี้

1.1 วิทยานิพนธ์ที่รับผ่านระบบบริหารจัดการวิทยานิพนธ์ (i-Thesis)

ระบบบริหารจัดการวิทยานิพนธ์ (i-Thesis) เป็นระบบที่สถาบันได้จัดหาและใช้ประโยชน์ในการจัดทำ วิทยานิพนธ์ตั้งแต่ขั้นตอนการจัดทำโครงร่าง (Proposal) การจัดทำฉบับร่าง (Draft) ฉบับสมบูรณ์ (Complete) และฉบับเผยแพร่ในคลังปัญญาฯ ทั้งนี้ เมื่อกระบวนการจัดทำวิทยานิพนธ์แล้วเสร็จ วิทยานิพนธ์ดังกล่าวจะได้รับ ึการเผยแพร่เป็นปกติ ไม่ปกปิด หรือพ้นระยะเวลาการปกปิดแล้ว ตามที่นักศึกษาเจ้าของวิทยานิพนธ์ได้กำหนด อนุญาตสิทธิ์การเผยแพร่วิทยานิพนธ์ทั้งตัวเล่มและไฟล์อิเล็กทรอนิกส์ใน **"**แบบฟอร์มข้อตกลงในการอนุญาต ให้จัดทำและเผยแพร่วิทยานิพนธ์ในรูปแบบสื่ออิเล็กทรอนิกส์ สถาบันบัณฑิตพัฒนบริหารศาสตร์ (Digital Thesis License Agreement for Non-Exclusive Distribution and Availability National Institute of Development Administration)" กับทางสำนักบริการการศึกษาและบรรณสาร โดยระบบจะทำการดึงรายการต่าง ๆ ใน วิทยานิพนธ์ฉบับนั้น ๆ มาสกัด และสร้างเป็นเมทาดาทาตามมาตรฐาน Dublin Core Metadata Initiative (DCMI) ส่วนไฟล์วิทยานิพนธ์จะทำการแปลงสภาพจากไฟล์ MS-Word ให้เป็นไฟล์ PDF เพื่อให้เหมาะสมต่อการ ใช้งาน พร้อมทั้งระบบจะสร้างบุ๊กมาร์ก (Bookmark) และลายน้ำตราสัญลักษณ์สถาบันบัณฑิตพัฒนบริหารศาสตร์ เพื่อแสดงความเป็นเจ้าของกรรมสิทธิ์ และกำหนดสิทธิ์การใช้ไฟล์ จากนั้นเจ้าหน้าที่ของสำนักบริการการศึกษาและ บรรณสารทำการตรวจสอบ ปรับปรุงแก้ไขข้อมูลเมทาดาทาให้อยู่ในรูปแบบมาตรฐานเดียวกัน และให้บริการต่อไป

1.2 วิทยานิพนธ์ในรูปแบบเดิมที่ยังไม่ผ่านระบบบริหารจัดการวิทยานิพนธ์ (i-Thesis)

นักศึกษาของสถาบันบัณฑิตพัฒนบริหารศาสตร์ที่ได้จัดทำวิทยานิพนธ์ ได้ส่งมอบตัวเล่ม หรือไฟล์ต่าง ๆ ให้กับทางสำนักบริการการศึกษาและบรรณสาร เพื่อให้ทำกา[รสงวนรักษา](https://cuir.car.chula.ac.th/dspace/sidebar/preservation.html) และมอ[บสิทธิ์การอนุญาตเผยแพร่ท](https://cuir.car.chula.ac.th/dspace/sidebar/license.html)าง ออนไลน์ให้กับทางส านักฯ ด้ว[ยแบบฟอร์มการอนุญาตเผยแพร่ผลงานวิชาการบนเว็บไซต์](https://cuir.car.chula.ac.th/dspace/sidebar/images/FM-LIM-13_CUIR_publish_from.docx)

เมื่อได้รับเอกสารผลงานทางวิชาการมาแล้วไม่ว่าจะเป็นในรูปของสื่อสิ่งพิมพ์ หรือสื่อดิจิทัล เจ้าหน้าที่ ้คลังปัญญาฯ จะดำเนินการตรวจสอบความถูกต้อง ครบถ้วน สมบูรณ์ของผลงานทั้งหมดก่อน หากพบข้อมูล ไม่ครบถ้วน สมบูรณ์ ขาดหาย ชำรุด หรือเปิดใช้งานไม่ได้ จะแจ้งให้ไปทางคณะหรือหน่วยงานที่ผู้ผลิตสารสนเทศ สังกัด เพื่อให้เจ้าของผลงานส่งผลงานมาให้คลังปัญญาฯ อีกครั้ง

ทั้งนี้ ไฟล์ดิจิทัลที่ได้รับจากผู้ผลิตสารสนเทศในส่วนนี้จะเป็นชุดไฟล์ต้นฉบับสำหรับการนำเข้าคลังปัญญาฯ ซึ่งจะนำไปดำเนินการจัดการไฟล์ดิจิทัลให้ถูกต้องตามรูปแบบที่กำหนด

## **2. การจัดการข้อมูลสารสนเทศ (Data Management)**

เมื่อคลังปัญญาฯ ได้รับเอกสารหรือชุดไฟล์ต้นฉบับสำหรับการนำเข้า (Submission Information Package : SIP) จากส่วนที่ 1 ผู้ผลิตสารสนเทศ (Producer) แล้ว เจ้าหน้าที่คลังปัญญาฯ จะนำไฟล์ชุดดังกล่าวมา เข้าสู่กระบวนการจัดการข้อมูลสารสนเทศ (Data Management) ตาม "คู่มือการจัดการไฟล์ดิจิทัลและการนำ ข้อมูลเข้าสู่คลังปัญญา สถาบันบัณฑิตพัฒนบริหารศาสตร์" โดยแบ่งออกเป็น 8 ขั้นตอน ดังนี้

2.1 การคัดเลือกทรัพยากรสารสนเทศดิจิทัล (Selections)

ผู้ปฏิบัติงานคลังปัญญาฯ จะดำเนินการคัดเลือกและตรวจสอบวิทยานิพนธ์ที่ได้รับอนุญาตให้เผยแพร่ว่ามี คุณสมบัติตรงตามหลักเกณฑ์นโยบายคลังปัญญาฯ และผลงานดังกล่าวต้องไม่ขัดหรือละเมิดต่อหลักจริยธรรม ความมั่นคงของประเทศ พ.ร.บ. ข้อมูลส่วนบุคคล พ.ศ. 2562 และ พ.ร.บ. ลิขสิทธิ์ที่เกี่ยวข้อง ทั้งนี้หากตรวจสอบ พบในภายหลังจะดำเนินการถอดถอนผลงานออกจากการให้บริการในคลังปัญญาฯ ทันที

2.2 การนำข้อมูลเข้าคลังปัญญาฯ

ี ข้อมูลที่นำเข้าเป็นข้อมูลวิทยานิพนธ์ที่ผ่านการตรวจสอบความสมบูรณ์ ความถูกต้องแล้วโดยนำเข้า แบ่งเป็น 3 วิธี ดังนี้

1) ข้อมูลนำเข้าโดยผ่านระบบ i-Thesis โดยระบบจะส่งข้อมูลวิทยานิพนธ์ที่ผ่านการอนุมัติและ ี สามารถเผยแพร่ได้ตามสิทธิ์ ซึ่งระบบจะแปลงข้อมูลให้อยู่ในรูป Metadata และทำการ Mapping ให้ตรงกับ Template ข้อมูลคลังปัญญาฯ ซึ่งข้อมูลที่ได้อาจไม่ถูกต้องหรือครบถ้วน จึงต้องมีการตรวจสอบ และแก้ไขข้อมูล ส่วนนั้นให้ถูกต้อง ครบถ้วน ตามรูปแบบมาตรฐานของคลังปัญญาฯ

2) ป้อนข้อมูลเข้าสู่ระบบคลังปัญญาฯ (Key New) ด้วย Template ที่กำหนดไว้ทีละรายการ ่ ข้อมูลที่ได้มาจากฐานข้อมูลบรรณานุกรมของห้องสมุด (OPAC) จากนั้น คัดลอกส่วนที่กำหนดใช้ในคลังปัญญาฯ ี่ ทีละรายการตาม Element ที่กำหนด และอัพโหลดไฟล์เอกสารฉบับเต็ม จึงทำการบันทึกข้อมูล

3) สร้าง Template ข้อมูลที่จะนำเข้า และใส่ข้อมูลใน Template โดยข้อมูลที่ได้มาจาก ฐานข้อมูลบรรณานุกรมของห้องสมุด (OPAC) จากนั้น คัดลอกข้อมูลส่วนที่ต้องการลงใน Template ที่สร้างขึ้น

สามารถใส่ข้อมูลได้หลายรายการ แล้วบันทึกข้อมูลทั้งหมดในรูปแบบแฟ้มข้อมูล .csv แล้วส่งแฟ้มข้อมูลนี้เข้า ระบบคลังปัญญาฯ

2.3 คลังปัญญาฯ ใช้มาตรฐานการลงรายการข้อมูลเมทาดาทาด้วย Dublin Core Metadata Initiative (DCMI) โดยผู้ปฏิบัติงานคลังปัญญาฯ จะดำเนินการสร้างรายการเมทาดาทาสำหรับวิทยานิพนธ์ทุกรายการ เพื่อพรรณนารายการเกี่ยวกับข้อมูลต่าง ๆ ในไฟล์ดิจิทัล และต้องครอบคลุมหน่วยข้อมูลย่อยทั้ง 3 กลุ่ม ได้แก่

1) หน่วยข้อมูลย่อยที่เกี่ยวกับเนื้อหาของทรัพยากรสารสนเทศ ได้แก่ ชื่อเรื่อง หัวเรื่อง ภาษา ขอบเขต แหล่งที่มา และความสัมพันธ์กับงานต่าง ๆ

2) หน่วยข้อมูลย่อยที่เกี่ยวกับทรัพย์สินทางปัญญา ได้แก่ ชื่อผู้แต่ง ผู้ร่วมสร้างสรรค์ผลงาน ส านักพิมพ์ และสิทธิ์

3) หน่วยข้อมูลย่อยที่เกี่ยวกับรูปแบบที่ปรากฏ ได้แก่ วันเดือนปีที่ผลิต ประเภท รูปแบบที่ใช้ น าเสนอ และตัวระบุเอกลักษณ์หรือรหัสต่าง ๆ

การลงรายการด้วย Dublin Core Metadata Initiative (DCMI) ได้รับความนิยมอย่างแพร่หลายและ เป็นที ่ยอมรับในระดับสากล มีความยืดหยุ่น เพียงพอต่อการสืบค้นของผู้ใช้บริการ สามารถเพิ่มเติม Element ้ที่ต้องการอธิบายคุณลักษณะเฉพาะของผลงานต่าง ๆ ได้ ทำให้ผู้ใช้บริการสามารถสืบค้นข้อมูลได้ง่าย และเข้าถึง ไฟล์เอกสารได้อย่างรวดเร็วขึ้น นอกจากนี้ ดับบลิน คอร์ เมทาดาทา ยังพัฒนาอยู่บนพื้นฐานของมาตรฐาน XML จึงรองรับการรับ-ส่งข้อมูลระหว่างคลังสารสนเทศดิจิทัลผ่านทาง API และ/หรือโปรโตคอล OMI-PMH จึงทำให้ คลังปัญญาฯ สามารถรับข้อมูลเมทาดาทา และไฟล์เอกสารดิจิทัลจากระบบ i-Thesis ได้โดยอัตโนมัติ ทำให้ สามารถให้บริการข้อมูลวิทยานิพนธ์ได้อย่างรวดเร็วขึ้น อีกทั้ง ยังท าให้คลังสารสนเทศอื่น ๆ ที่มีความร่วมมือกัน ี สามารถมาเก็บเกี่ยวเมทาดาทา (Harvesting) ของคลังปัญญาฯ เพื่อนำเข้าฐานข้อมูลของตนเองได้โดยอัตโนมัติ เช่นเดียวกัน

ส าหรับรายการหัวเรื่องซึ่งเป็นศัพท์ควบคุม ทางคลังปัญญาฯ ใช้คู่มือ หัวเรื่องภาษาไทยออนไลน์ (Online Thai Subject Headings) ของคณะทำงานฝ่ายวิเคราะห์ทรัพยากรสารสนเทศ ห้องสมุดสถาบันอุดมศึกษา สำหรับ หัวเรื่องภาษาไทย และใช้คู่มือหัวเรื่อง Library of Congress Subject Heading (LCSH) สำหรับหัวเรื่อง ภาษาอังกฤษ

2.4 การจัดการไฟล์ดิจิทัล

1) เมื่อได้ข้อมูลรายการเมทาดาทาแล้ว ไฟล์ดิจิทัลจะเข้ามาโดยอัตโนมัติผ่านระบบการบริหาร ี จัดการวิทยานิพนธ์ (i-Thesis) โดยจัดเก็บไฟล์ไว้ในส่วน Archival Storage ของโปรแกรม DSpace เพื่อทำการ สงวนรักษา และให้เข้าถึงไฟล์ดิจิทัลได้ในระยะยาวดำเนินการอัพโหลดไฟล์สำหรับการจัดเก็บ (Archival Information Package : AIP) เข้าสู่คลังปัญญาฯ ไฟล์วิทยานิพนธ์ดิจิทัลที่มาจากระบบบริหารจัดการวิทยานิพนธ์ (i-Thesis) จะอยู่ในรูป PDF File ที่มีบุ๊กมาร์ก (Bookmark) พร้อมลายน้ำสัญลักษณ์สถาบันบัณฑิตพัฒนบริหาร ศาสตร์เพื่อแสดงความเป็นเจ้าของกรรมสิทธิ์และพร้อมให้บริการทันที

2) เมื่อลงรายการเมทาดาทาสำหรับวิทยานิพนธ์ในรูปแบบเดิมที่จัดส่งเป็นตัวเล่มและแฟ้มข้อมูล แล้ว ไฟล์ดิจิทัลที่นำเข้าต้องจัดการให้อยู่ในรูปแบบที่กำหนด คือรูปแบบ PDF File ที่มีบุ๊กมาร์ก และลายน้ำ ี สัญลักษณ์สถาบันบัณฑิตพัฒนบริหารศาสตร์ จากนั้น จึงดำเนินการอัพโหลด (Upload) ไฟล์ดิจิทัลเข้าระบบตาม รายการเมทาดาทานั้น ๆ อย่างถูกต้องและครบถ้วน

2.5 การใส่ข้อมูลลิขสิทธิ์ (Add license policy)

เมื่อจัดท ารายการเมทาดาทา และอัพโหลดไฟล์เรียบร้อยแล้ว ทางผู้ปฏิบัติงานคลังปัญญาฯ จะตรวจสอบ ้ และดำเนินการใส่ข้อมูลรายละเอียดเกี่ยวกับลิขสิทธ์ของผลงานนั้น ๆ ในระบบตามข้อตกลงการเผยแพร่บนเว็บไซต์ ต่อไป

2.6 การตรวจสอบ แก้ไขข้อมูล และทดสอบไฟล์ (Check, edit metadata and test file)

้ผู้ปฏิบัติงานคลังปัญญาฯ ดำเนินการตรวจสอบข้อมูล แก้ไขข้อมูลเมทาดาทา และตรวจสอบไฟล์เป็นครั้ง สุดท้าย เพื่อให้มั่นใจว่าระเบียนผลงานวิชาการนั้น ๆ มีรายการเมทาดาทาที่มีความถูกต้อง ครบถ้วน สมบูรณ์ และ มีรายละเอียดที่เพียงพอให้ผู้ใช้สามารถสืบค้น อ่าน และพิจารณาในการใช้งานได้ และไฟล์ที่ใช้ดาวน์โหลดเป็นไป ตามเงื่อนไขที่ได้ก าหนดสิทธิ์การใช้งานไว้

2.7 การเผยแพร่ข้อมูล (Publish Data)

เมื่อทดสอบไฟล์ และตรวจสอบข้อมูลในขั้นตอนสุดท้ายเสร็จแล้ว ผู้ปฏิบัติงานคลังปัญญาฯ จะทำการ ยืนยันการเผยแพร่ข้อมูลในระบบ DSpace เพื่อให้ผู้ใช้บริการสามารถสืบค้นและดาวน์โหลดชุดไฟล์เผยแพร่ (Dissemination Information Package : DIP) เพื่อนำไปใช้งานได้

2.8 การขอรหัสตัวระบุวัตถุดิจิทัล (Create DOI)

เพื่อให้ผลงานทางวิชาการต่าง ๆ ที่อยู่ในคลังปัญญาฯ สามารถเข้าถึงได้ในระยะยาว อีกทั้งยังเป็นแหล่ง ส ารองไฟล์ข้อมูลที่จะช่วยให้การสงวนรักษาผลงานวิชาการของคลังปัญญาฯ มีประสิทธิภาพ ผู้ปฏิบัติงานคลัง ปัญญาฯ จะดำเนินการส่งข้อมูลผลงานทางวิชาการไปยังศูนย์สารสนเทศการวิจัย สำนักงานการวิจัยแห่งชาติ (วช.) เพื่อขอรหัสตัวระบุวัตถุดิจิทัล (Digital Object Identifier : DOI) และเมื่อสำนักงานการวิจัยแห่งชาติดำเนินการ ืออกเลขรหัส DOI ให้เรียบร้อยแล้ว รหัส DOI ดังกล่าวจะถูกส่งกลับมา เพื่อนำเข้าข้อมูลรหัส DOI สู่ระบบคลัง ปัญญาฯ

## **3. ผู้ใช้บริการ (User)**

คลังปัญญาฯ ให้บริการสืบค้นและดาวน์โหลดไฟล์ผลงานวิชาการในลักษณะเป็นฐานข้อมูลแบบเปิดเสรี (Free Open Access) ดังนั้น ผู้ใช้บริการทั้งภายในและภายนอกสถาบันฯ สามารถสืบค้นข้อมูลผ่านเว็บไซต์ คลังปัญญาฯ ได้ตลอดเวลา